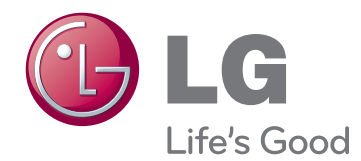

## РУКОВОДСТВО ПОЛЬЗОВАТЕЛЯ

# ЖК-МОНИТОР СО СВЕТОДИОДНОЙ ПОДСВЕТКОЙ

Внимательно прочтите это руководство перед тем, как начать использовать устройство, и сохраните его на будущее.

МОДЕЛИ ЖК-МОНИТОРОВ СО СВЕТОДИОДНОЙ ПОДСВЕТКОЙ

E2251VR E2351VR E1951C E2051C E2251C E1951T E2051T E2251T E2351T E2351TC E1951S E2051S E2251S E2251VQ E2351VQ

www.lg.com

## **СОДЕРЖАНИЕ**

## **СБОРКА И [ПОДГОТОВКА](#page-2-0)**

- [Распаковка](#page-2-0)
- [Составляющие и кнопки](#page-3-0)
- [Установка монитора](#page-5-0)
- [Сборка стойки и основания](#page-5-0)
- [Установка на столе](#page-6-0)
- [Снятие основания и стойки](#page-7-0)
- [Крепление на стене](#page-8-0)

#### **[ИСПОЛЬЗОВАНИЕ](#page-10-0) В КАЧЕСТВЕ [МОНИТОРА](#page-10-0)**

- [Подключение к PC](#page-10-0)
- [Подключение D-SUB](#page-10-0)
- [Подключение DVI-D](#page-11-0)
- [Подключение HDMI](#page-12-0)

### **[НАСТРОЙКА](#page-13-0)**

- [Доступ к главному меню](#page-13-0)
- [Настройка параметров](#page-14-0)
- [Настройки меню](#page-14-0)
- 16 Настройки SUPER ENERGY SAVING [\(СУПЕРЭКОНОМИЯ ЭНЕРГИИ\)](#page-15-0)
- 17 [Настройки SUPER+ RESOLUTION](#page-16-0) [\(РАЗРЕШЕНИЕ СУПЕР+\)](#page-16-0)
- [Настройки громкости](#page-16-0)  [\(Только в режиме HDMI\)](#page-16-0)
- 18 Настройки DUAL MONITOR
- 18 [Настройки DUAL WEB](#page-17-0)

## **[УСТРАНЕНИЕ](#page-18-0) [НЕИСПРАВНОСТЕЙ](#page-18-0)**

### **[ТЕХНИЧЕСКИЕ](#page-20-0) [ХАРАКТЕРИСТИКИ](#page-20-0)**

- [Предустановленный режим](#page-25-0)  [\(pазрешение\)](#page-25-0)
- [Синхронизация видео HDMI](#page-26-0)
- [Индикатор](#page-26-0)

## **[ПРАВИЛЬНАЯ](#page-27-0) ПОСАДКА**

 [Правильная посадка при](#page-27-0)  [использовании монитора.](#page-27-0)

## **[ЛИЦЕНЗИИ](#page-28-0)**

## <span id="page-2-0"></span>**СБОРКА И ПОДГОТОВКА**

## **Распаковка**

Комплект должен включать следующие элементы. В случае отсутствия аксессуаров обратитесь в магазин по месту приобретения изделия. Рисунки в данном руководстве могут отличаться от фактического продукта и компонентов.

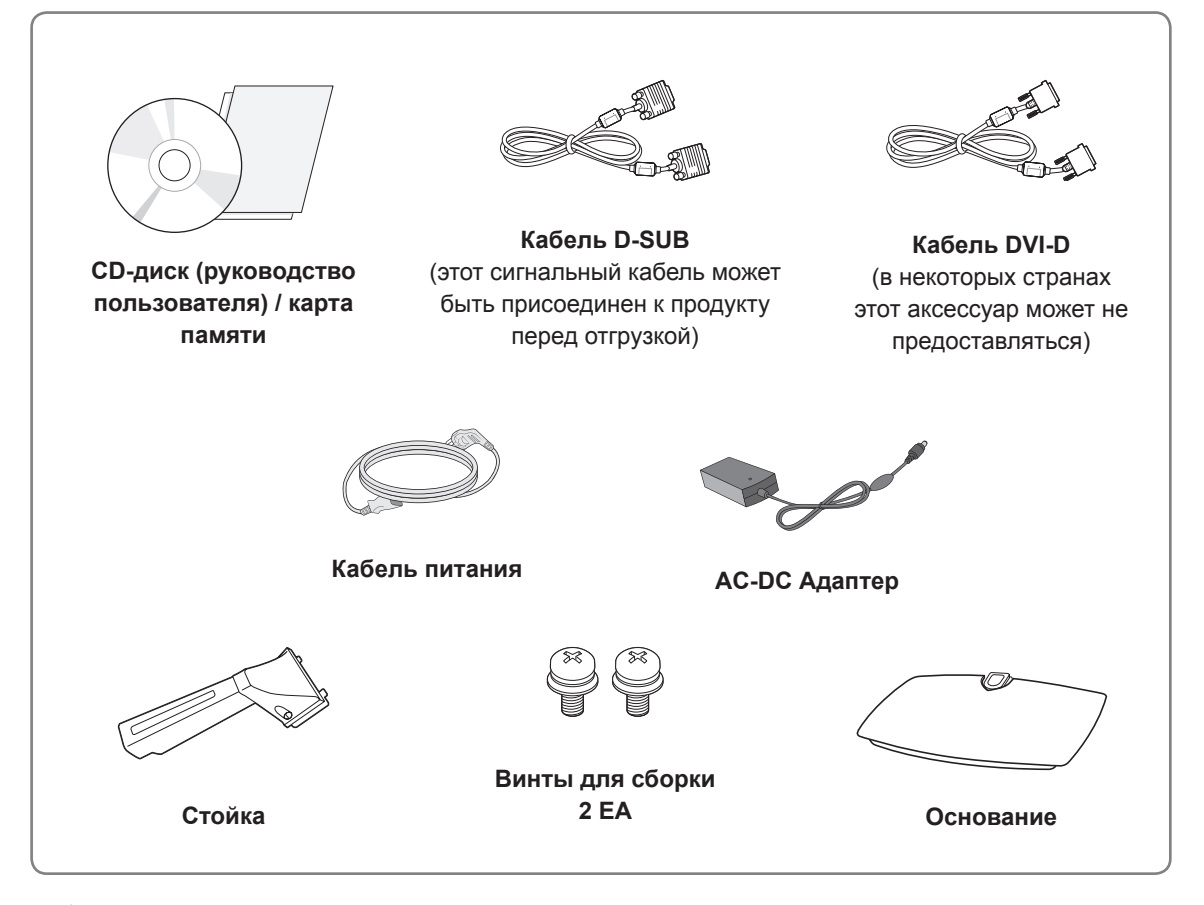

#### **ВНИМАНИЕ!**

- Для обеспечения безопасности и продолжительного срока службы устройства не используйте аксессуары, не утвержденные изготовителем.
- В противном случае гарантия на данное устройство не распространяется на ущерб, в том числе ущерб здоровью, возникший вследствие их использования.

## **ПРИМЕЧАНИЕ**

- Комплектация продукта может отличаться в зависимости от модели.
- Технические характеристики продуктов или содержимое данного руководства могут изменяться без предварительного уведомления ввиду модернизации функций продукта.
- Используйте экранированные сигнальные интерфейсные кабели (кабель RGB / кабель DVI-D) с ферритовым сердечником для поддержания стандартной совместимости с продуктом.

## <span id="page-3-0"></span>**Составляющие и кнопки**

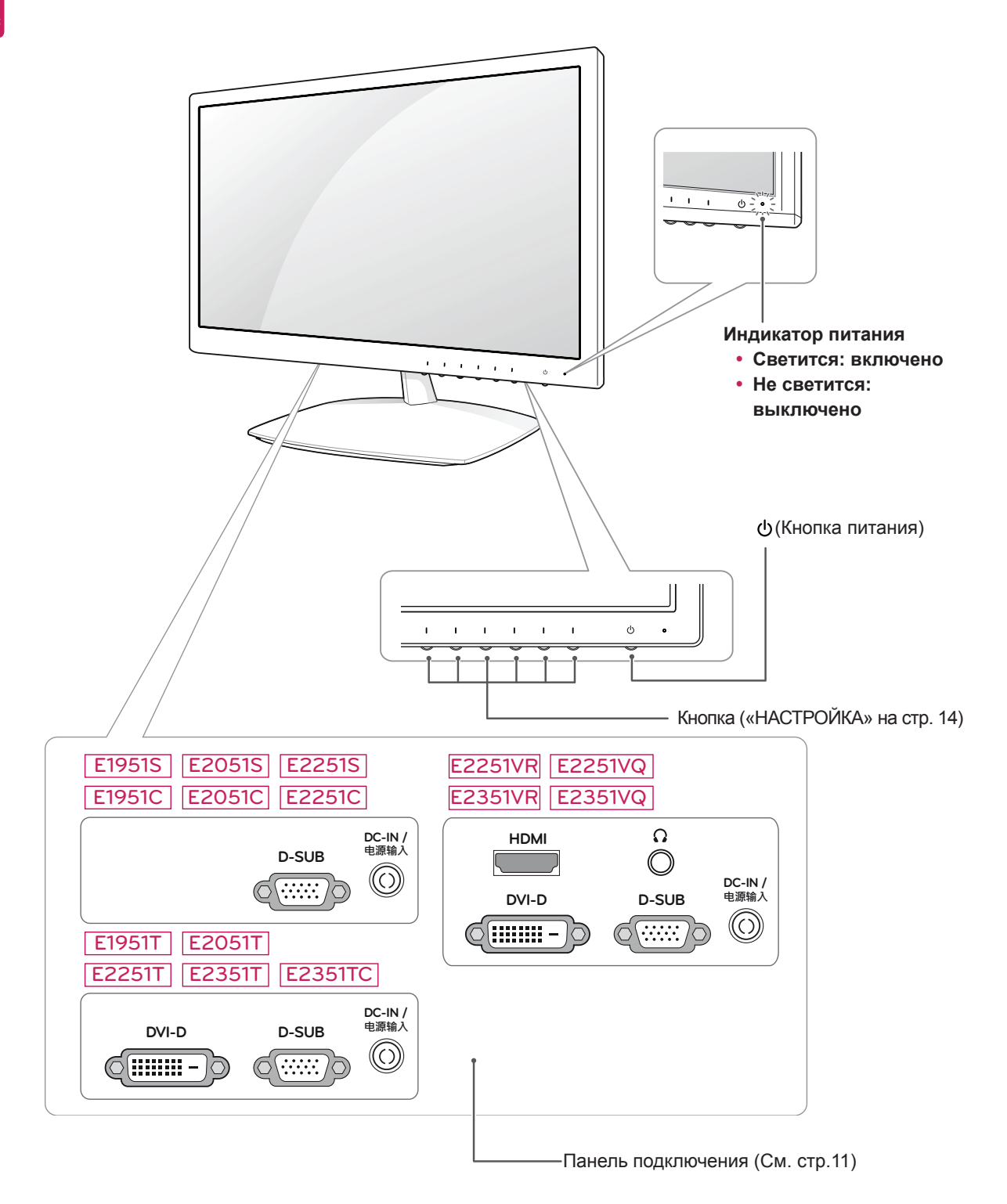

<span id="page-4-0"></span>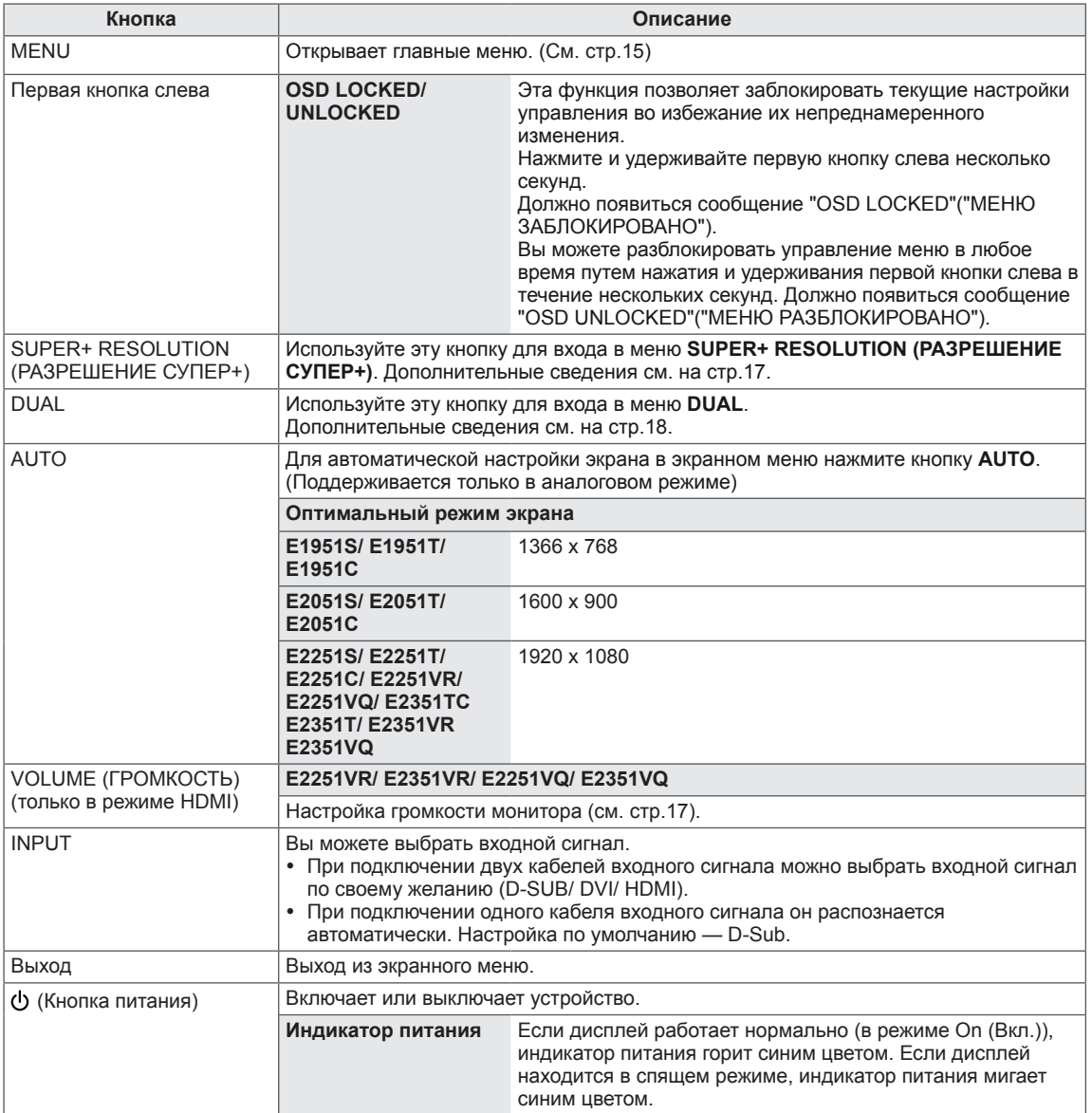

## <span id="page-5-0"></span>**Установка монитора**

#### **Сборка стойки и основания**

1 Положите монитор экраном вниз на плоскую и мягкую поверхность.

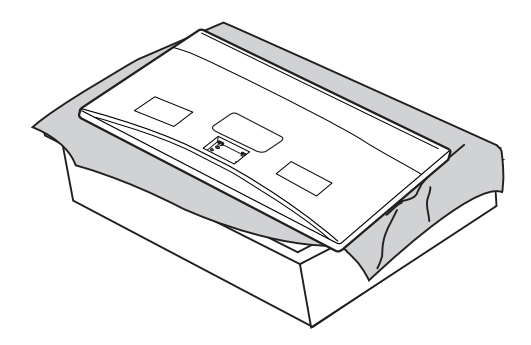

2 Присоедините стойку монитора. Вставьте две **защелки стойки** прямо в пазы основания монитора и закрепите их нажатием на левую и правую нижние стороны.

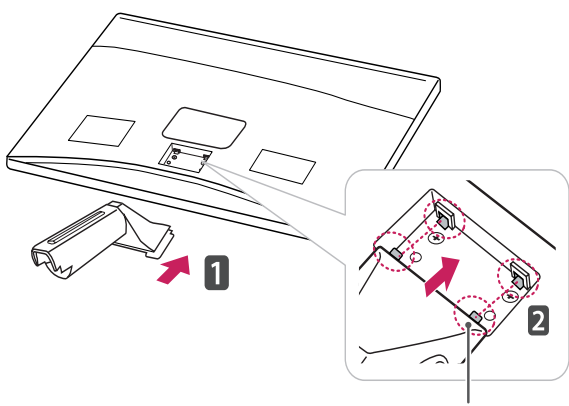

**Защелка**

3 Закрепите **стойку** на мониторе с помощью двух винтов.

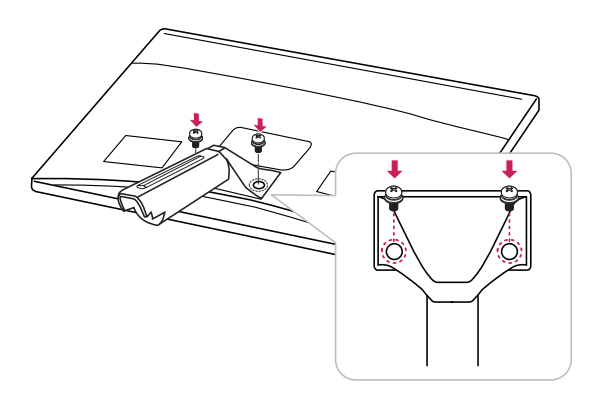

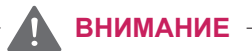

- Если винты не будут вкручены, монитор может упасть, что приведет к повреждению устройства.
- 4 Проверьте направление **основания** и присоедините его к **стойке**. С помощью **монеты** поверните винт по часовой стрелке, чтобы закрепить **основание**.

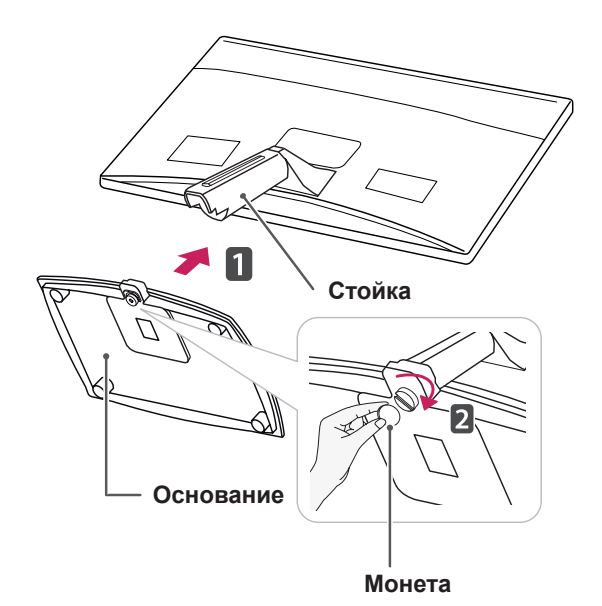

## **ВНИМАНИЕ!**

- На этой иллюстрации изображена обычная модель подключения. Ваш монитор может отличаться от элементов, изображенных на картинке.
- $\cdot$  Не переносите монитор в перевернутом положении, держа его только за основание подставки. Монитор может упасть и повредиться или травмировать ногу несущего.
- Чрезмерная нагрузка на крепежные винты может привести к повреждению монитора. Гарантия не распространяется на такие повреждения.

## <span id="page-6-0"></span>**Установка на столе**

1 Поднимите монитор и установите его вертикально на столе.

Оставьте 10 см (минимум) зазор от стены для достаточной вентиляции.

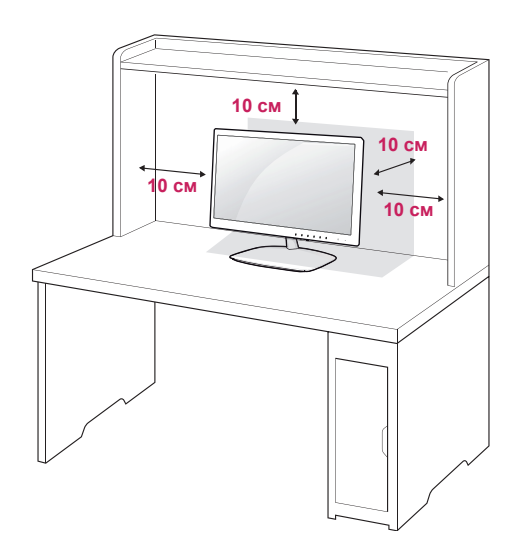

2 Подключите адаптер питания и кабель питания к розетке.

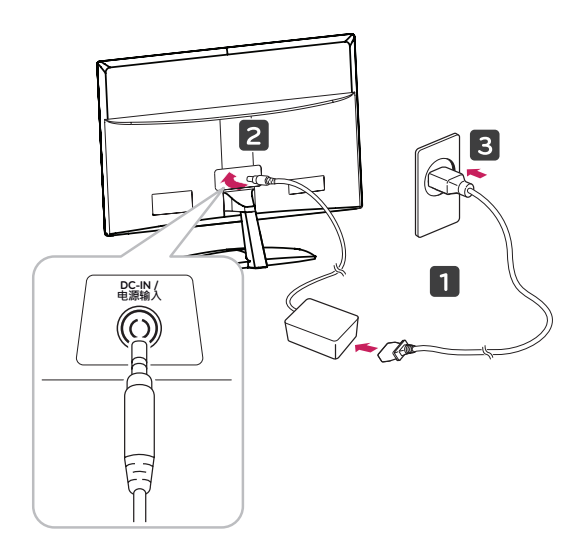

#### **ВНИМАНИЕ!**

Перед перемещением или установкой монитора отключите кабель питания от розетки. Несоблюдение этого правила может привести к поражению электрическим током.

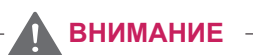

При регулировке угла обзора не придерживайте нижнюю часть рамки экрана монитора, как показано на следующем рисунке, так как это может привести к травме пальцев.

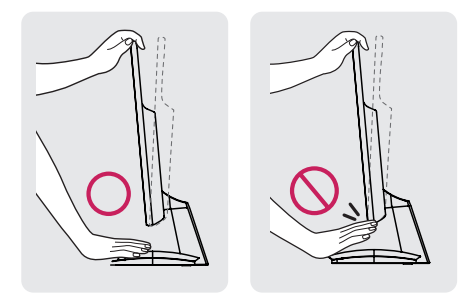

Не касайтесь и не нажимайте на экран при настройке угла обзора монитора.

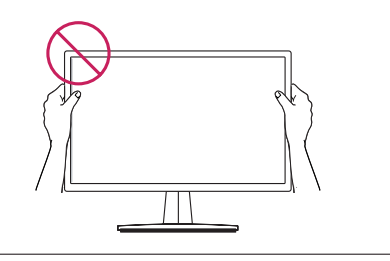

## **ПРИМЕЧАНИЕ**

Угол монитора можно регулировать для удобства просмотра в диапазоне от +15 до -5 градусов.

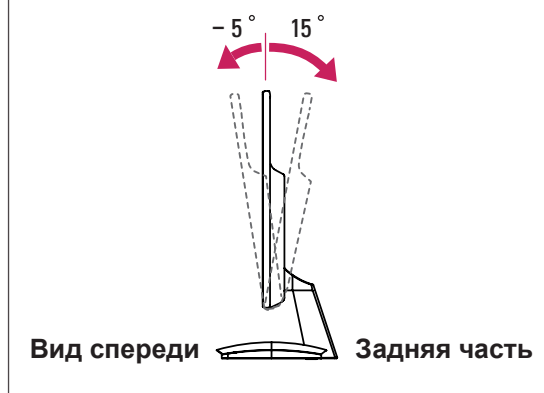

#### <span id="page-7-0"></span>Использование системы безопасности Kensington

Разъем системы безопасности Kensington находится на задней панели монитора. Дополнительную информацию об установке и использовании см. в руководстве к системе безопасности Kensington или на сайте http:// www.kensington.com.

Продевание кабеля системы безопасности Kensington через монитор и отверстие в столе.

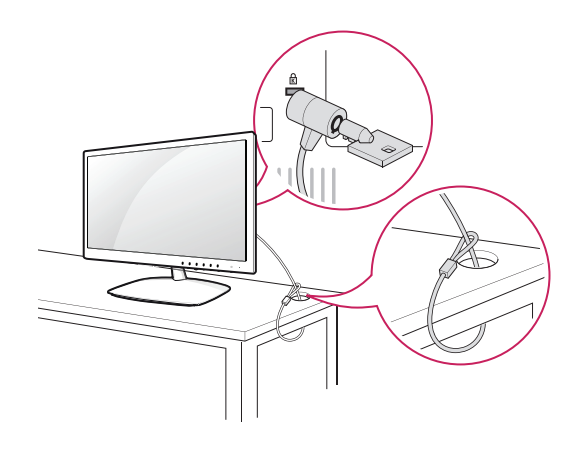

#### **ПРИМЕЧАНИЕ**

Система безопасности Kensington приобретается отдельно. Ее можно приобрести в большинстве магазинов электроники.

#### **Снятие основания и стойки**

1 Положите монитор экраном вниз на плоскую и мягкую поверхность.

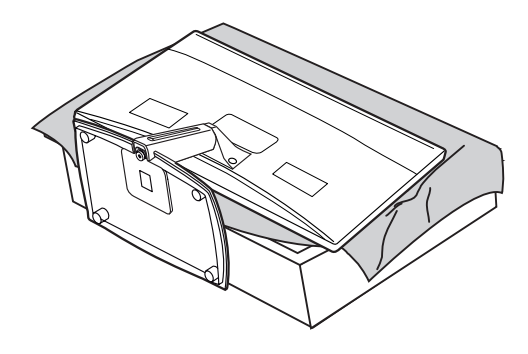

2 При помощи **монеты** поверните **винт** на основании против часовой стрелки. Снимите **основание** стойки со **стойки**.

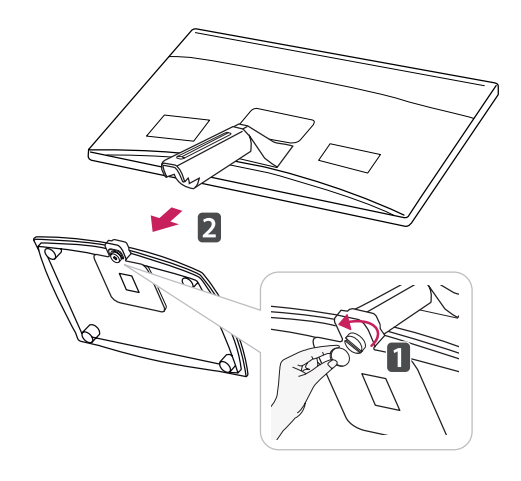

3 Выкрутите два винта и отсоедините **стойку** от монитора.

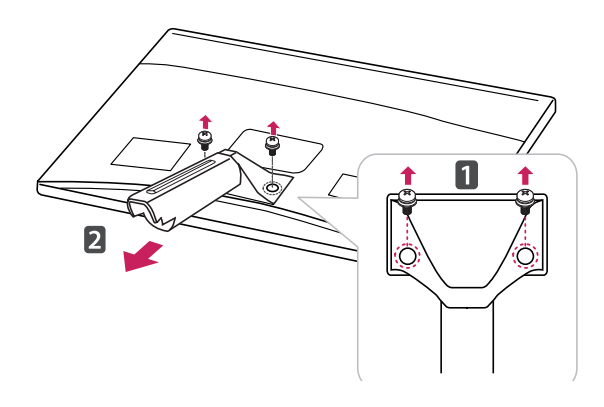

### <span id="page-8-0"></span>**Крепление на стене**

Для достаточной вентиляции обеспечьте свободное расстояние 10 см с каждой стороны и сзади устройства. Подробные инструкции по установке можно получить у дилера, см. руководство по установке дополнительного кронштейна для настенного крепления с возможностью регулировки наклона.

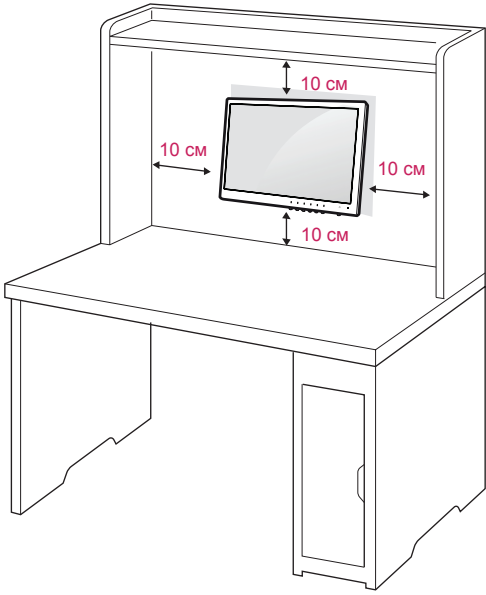

Если требуется закрепить монитор на стене, установите крепление для монтажа на стене (дополнительная деталь) на его задней панели. При установке монитора с помощью крепления для монтажа на стене (дополнительная деталь) надежно закрепите крепление, чтобы предотвратить падение монитора.

- 1 Используйте винты и настенные крепления в соответствии со стандартами VESA.
- 2 В случае использования более длинных винтов возможно внутреннее повреждение монитора.
- 3 В случае использования неподходящих винтов устройство может повредиться и выпасть из крепления. LG Electronics не несет ответственности за это.
- 4 Расстояния по вертикали и горизонтали между отверстиями под крепеж и размеры винтов соответствуют стандарту VESA.
- 5 Используйте стандарт VESA согласно указанным ниже инструкциям.
	- y 784,8 мм (30,9 дюйма) и менее \* Кронштейн для настенного крепления Толщина: 2,6 мм
		- \* Винт: Φ 4,0 мм x шаг резьбы 0,7 мм x длина 10 мм
	- y 787,4 мм (31,0 дюйма) и более
		- \* Используйте кронштейн для настенного крепления и винты стандарта VESA.

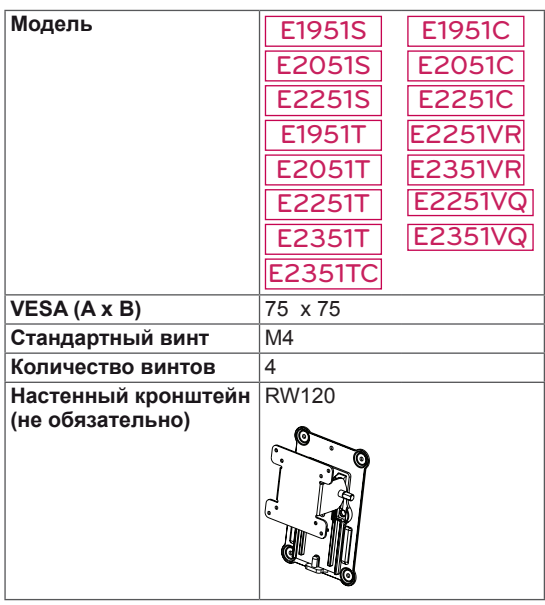

 $\cdot$  VESA (A x B)

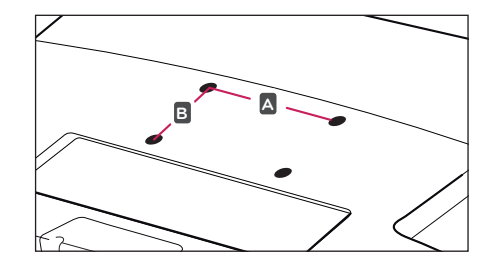

### **ВНИМАНИЕ!**

- Перед перемещением или установкой монитора отключите кабель питания от розетки. Несоблюдение этого правила может привести к поражению электрическим током.
- Установка монитора на потолок или наклонную стену может привести к его падению и получению серьезной травмы.
- Следует использовать разрешенный LG кронштейн для настенного крепления и обратиться к местному поставщику или квалифицированному специалисту.
- Не затягивайте винты слишком сильно, так как это может привести к повреждению монитора и потере гарантии.
- Следует использовать винты и настенные крепления, отвечающие стандарту VESA. Гарантия не распространяется на любые повреждения или травмы в результате неправильного использования или использования неправильных аксессуаров.

## **ПРИМЕЧАНИЕ**

- Следует использовать винты, указанные в спецификации для винтов стандарта VESA.
- Комплект кронштейна для настенного крепления снабжается инструкцией по монтажу и необходимыми комплектующими.
- Настенный кронштейн является опциональным. Дополнительные аксессуары можно приобрести у местного поставщика.
- Длина винтов может зависеть от кронштейна для настенного крепления. Убедитесь, что винты имеют правильную длину.
- Дополнительную информацию см. в руководстве к кронштейну для настенного крепления.

## <span id="page-10-1"></span><span id="page-10-0"></span>**ИСПОЛЬЗОВАНИЕ В КАЧЕСТВЕ МОНИТОРА**

## **Подключение к PC**

• Данный монитор поддерживает функцию Plug & Play\*.

\* Plug & Play: функция, позволяющая PC определять подключаемые к нему устройства и настраивать их без вмешательства человека и без выполнения конфигурации.

## **Подключение D-SUB**

Передача аналогового видеосигнала с компьютера на монитор. Подключите компьютер к монитору с помощью 15-контактного кабеля D-sub, входящего в комплект поставки, как изображено на рисунке.

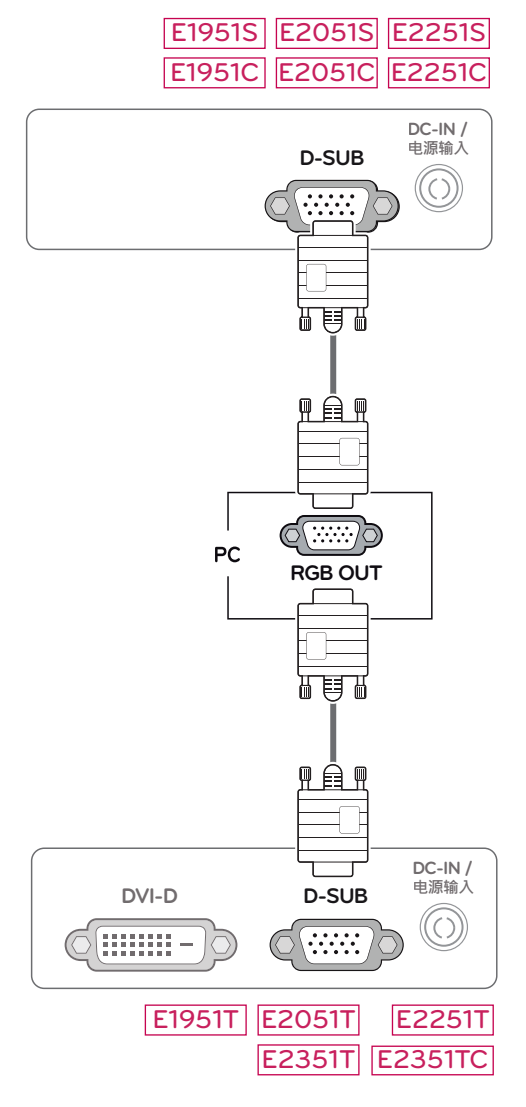

#### E2251VR E2351VR E2251VQ E2351VQ

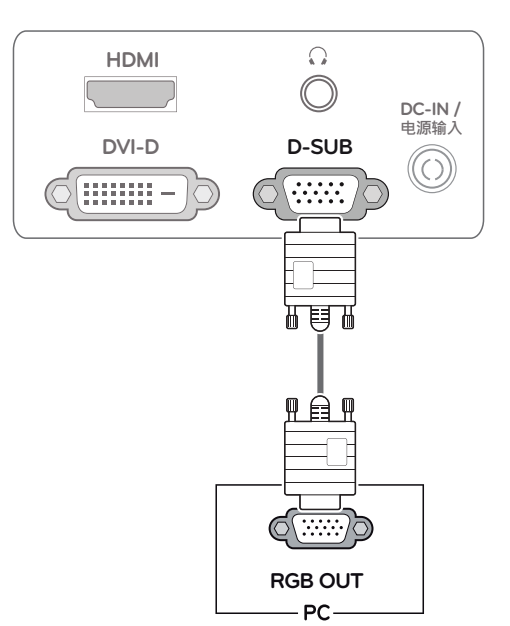

## **ПРИМЕЧАНИЕ**

y **Адаптер для подключения компьютеров Apple**

Для подключения компьютеров Apple может потребоваться адаптер. Адаптер можно приобрести в магазинах, продающих продукцию Apple.

### <span id="page-11-0"></span>**Подключение DVI-D**

Передача цифрового видеосигнала с компьютера на монитор. Подключите компьютер к монитору с помощью кабеля DVI, как показано на следующих рисунках

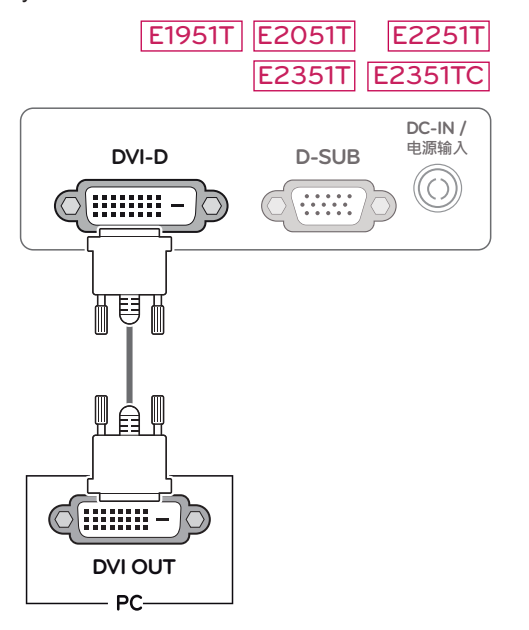

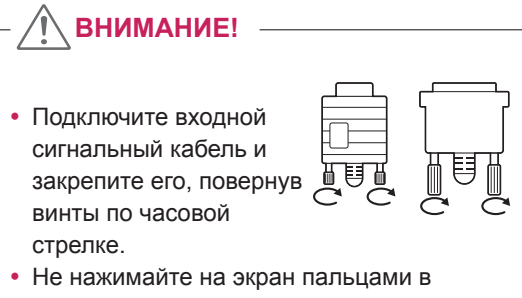

- течение длительного времени, так как это может привести к временному появлению искажений на экране.
- Избегайте вывода на экран неподвижного изображения в течение длительного времени, чтобы предотвратить выгорание экрана. Если возможно, используйте хранитель экрана.

## E2251VR E2351VR E2251VQ E2351VQ

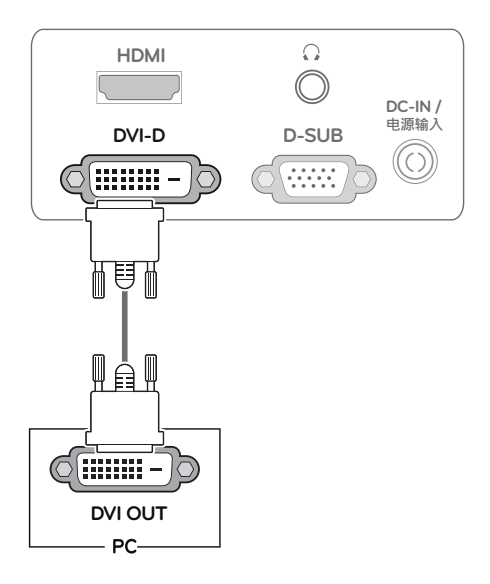

## <span id="page-12-0"></span>**Подключение HDMI**

Передача цифрового видео- и аудиосигналов с компьютера или A/V-техники на монитор. Подключите компьютер или аудио/видео устройство к монитору с помощью кабеля HDMI, как показано на следующих рисунках. Когда кабель HDMI подключен, для прослушивания можно использовать наушники или внешний динамик.

#### E2251VR E2351VR E2251VQ E2351VQ

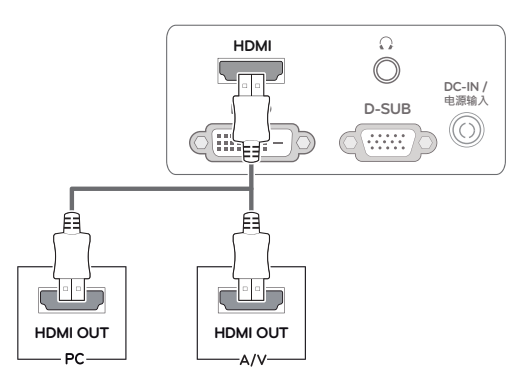

#### **ПРИМЕЧАНИЕ**

- Если вы хотите использовать с монитором два компьютера, подсоедините к монитору сигнальный кабель (D-SUB/ DVI-D/ HDMI) соответственно.
- Если включить монитор при низкой темпереатуре, экран может мерцать. Это нормальное явление.
- На экране могут появиться красные, зеленые и синие точки. Это нормальное явление.
- Выходной аудиосигнал доступен только для входного сигнала формата HDMI. Качество звука может снизиться в зависимости от качества наушников или внешнего динамика.

#### Функция автоматической настройки изображения

Для включения нажмите кнопку питания на передней панели. При включении монитора выполняется **автоматическая настройка изображения**. (Поддерживается только в аналоговом режиме)

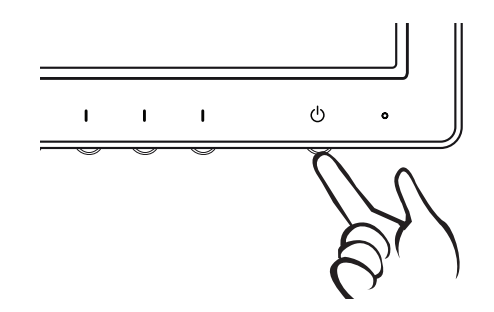

## **ПРИМЕЧАНИЕ**

y **Функция автоматической настройки изображения.**

Эта функция обеспечивает оптимальные настройки дисплея. Когда пользователь впервые подключает монитор, эта функция автоматически устанавливает оптимальные параметры дисплея для отдельных входных сигналов. (Поддерживается только в аналоговом режиме)

#### y **Функция AUTO (АВТО)**

Если во время использования устройства или после изменения разрешения экрана вы сталкиваетесь с такими неполадками, как размытые буквы, мерцание экрана или искривление изображения, нажмите кнопку функции AUTO (АВТО) для улучшения параметра разрешения. (Поддерживается только в аналоговом режиме)

## <span id="page-13-1"></span><span id="page-13-0"></span>**НАСТРОЙКА**

## **Доступ к главному меню**

- 1 Нажмите любую кнопку на передней панели монитора, чтобы вызвать экранное меню **MONITOR SETUP (НАСТРОЙКА МОНИТОРА)**.
- **2** Выберите необходимый пункт меню.
- **3** Измените значение пункта меню, нажимая кнопки на передней панели монитора. Для возврата в меню верхнего уровня или для настройки других пунктов меню используйте кнопку со стрелкой вверх  $($  $\triangle$ ).
- 4 Выберите **EXIT (ВЫХОД)**, чтобы выйти из экранного меню.

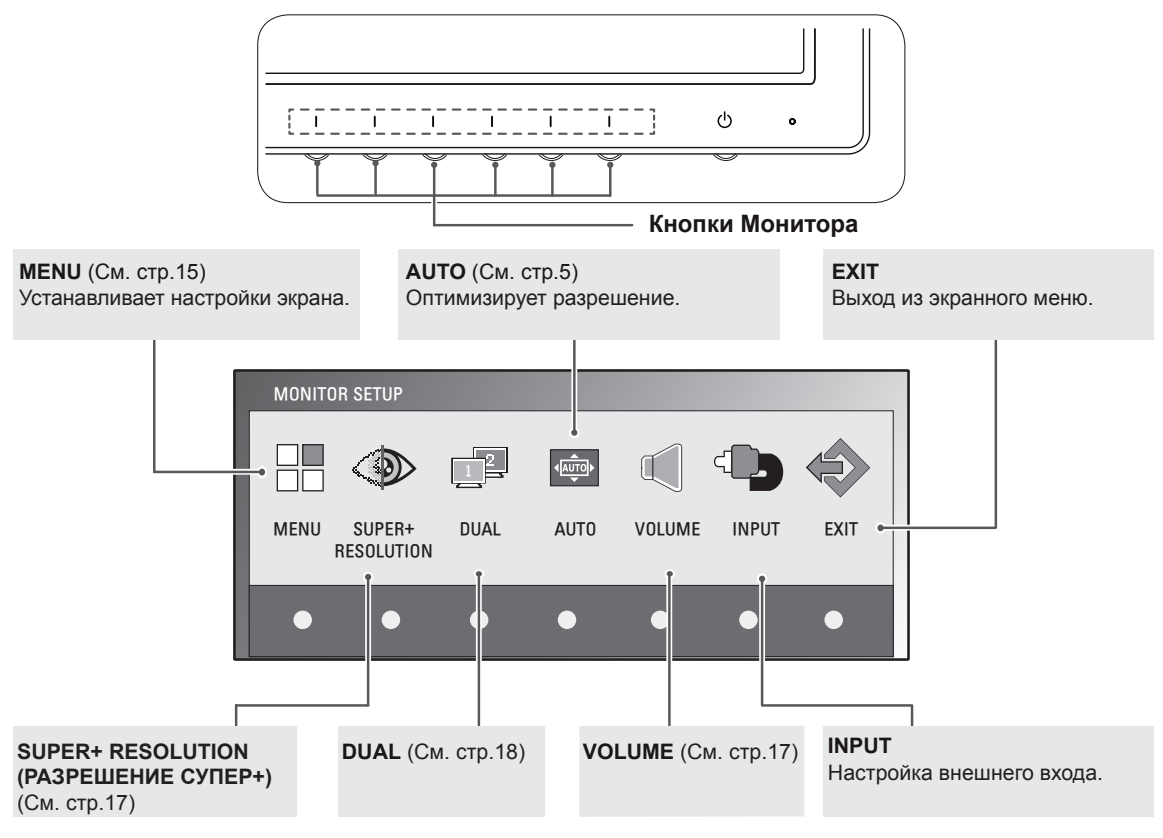

#### **ПРИМЕЧАНИЕ**

Доступны различные пункты меню в зависимости от типа входного сигнала и модели устройства.

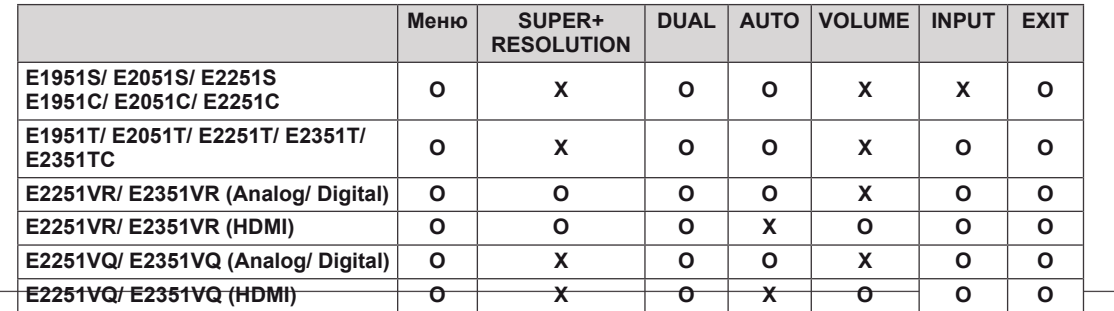

## <span id="page-14-0"></span>**Настройка параметров**

**Меню Аналоговый**

**ИСХОДНЫЙ ФОРМАТ**

**TЕМП. ЦВЕТА**

**вход**

#### <span id="page-14-1"></span>**Настройки меню**

- 1 Нажмите любую кнопку на передней панели монитора, чтобы вызвать экранное меню **MONITOR SETUP (НАСТРОЙКА МОНИТОРА)**.
- 2 Нажмите кнопку **MENU (МЕНЮ)** для отображения параметров экранного меню.
- 3 Для настройки параметров нажимайте кнопки ◄, ► или ▼.
- 4 Выберите **EXIT (ВЫХОД)**, чтобы выйти из экранного меню. Для возврата в меню верхнего уровня или для настройки других пунктов меню используйте  $($  $\blacktriangle$ ).

Ниже приводится описание доступнь

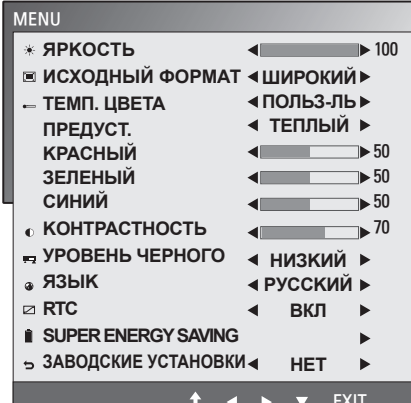

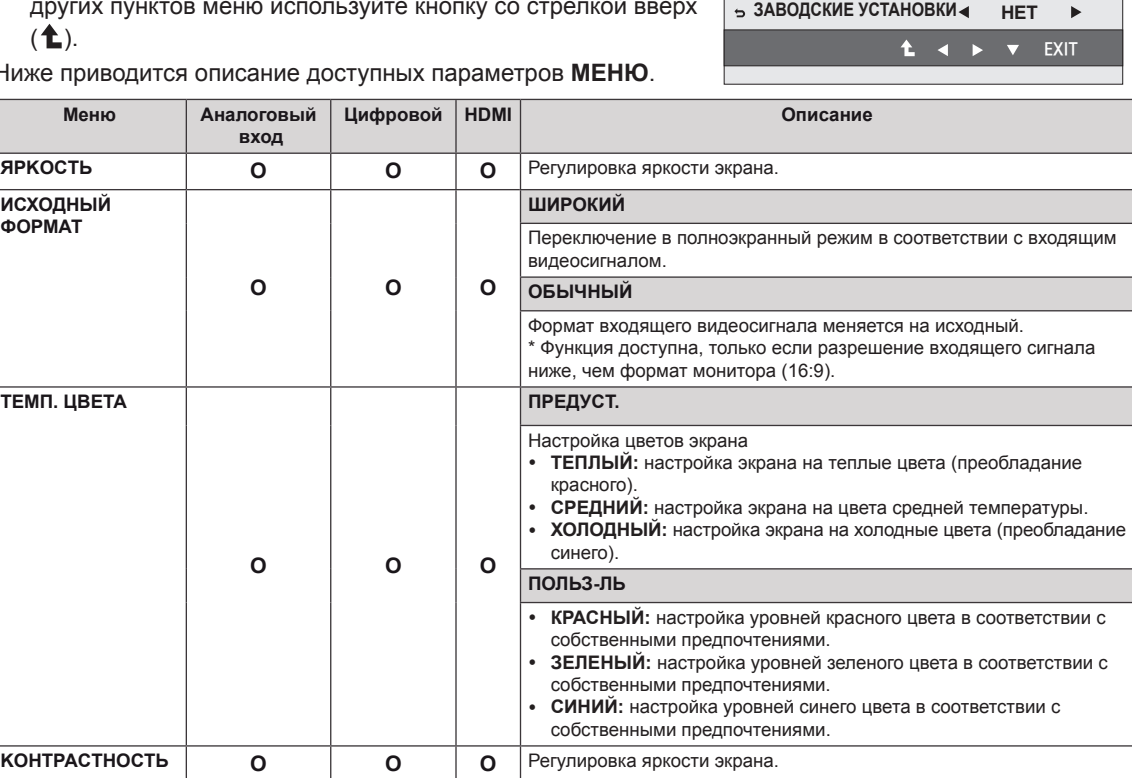

**KOHTPACTHOCTЬ O O УPOBEHЬ ЧEPHOГO (Поддерживается только в режиме HDMI) X X O** Возможна настройка уровня сдвига. При выборе варианта HIGH (ВЫСОКИЙ) экран будет ярким, при выборе LOW (НИЗКИЙ) экран будет темным y **Сдвиг:** в качестве критерия видеосигнала используется самый тёмный экран, который может показать монитор. **ЯЗЫК O O O** Изменение языка меню. **RTC (Поддерживается только в моделях E2251VQ, E2351VQ) <sup>O</sup> <sup>O</sup> <sup>O</sup>** При установке значения **ON (ВКЛ.)** включается функция Управления временем отклика, и происходит подавление остаточного изображения на экране. При установке значения **OFF (ВЫКЛ.)** отключается функция Управления временем отклика, и устройство работает со значением времени отклика панели. **SUPER ENERGY SAVING <sup>O</sup> <sup>O</sup> <sup>O</sup>** Настройка функции **SUPER ENERGY SAVING (СУПЕРЭКОНОМИЯ ЭНЕРГИИ)** ([cм. стр.16](#page-15-1)). **FACTORY RESET**  Возврат всех настроек монитора, кроме language, к заводским

настройкам по умолчанию.

y **Аналоговый:** D-SUB вход (Аналоговый сигнал).

**O O O**

y **Цифровой:** DVI-D вход (Цифровой сигнал).

y **HDMI:** HDMI вход (Цифровой сигнал).

**(СБРОС НАСТРОЕК НА ЗАВОДСКИЕ)**

### <span id="page-15-1"></span><span id="page-15-0"></span>**Настройки SUPER ENERGY SAVING (СУПЕРЭКОНОМИЯ ЭНЕРГИИ)**

- 1 Нажмите любую кнопку на передней панели монитора, чтобы вызвать экранное меню **MONITOR SETUP (НАСТРОЙКА МОНИТОРА)**.
- 2 Нажмите кнопку **MENU (МЕНЮ)** для отображения параметров экранного меню.
- 3 Выберите **SUPER ENERGY SAVING** нажатием кнопок ▼.
- 4 Войдите в меню **SUPER ENERGY SAVING** нажатием кнопок ►.
- 5 Настройте параметры с помощью кнопок ◄ и ►.
- 6 Выберите **EXIT (ВЫХОД)**, чтобы выйти из экранного меню.

Для возврата в меню верхнего уровня или для настройки других пунктов меню используйте кнопку со стрелкой вверх  $($ 1.

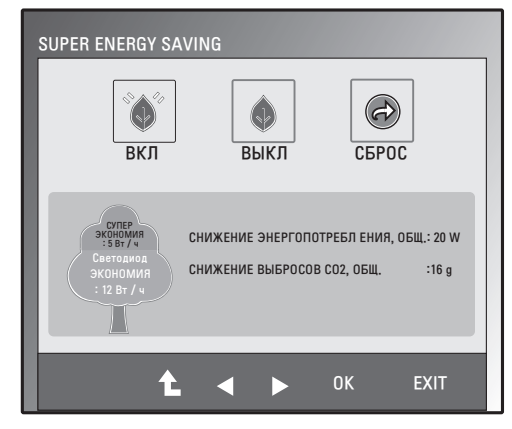

Ниже приводится описание доступных параметров меню **SUPER ENERGY SAVING**.

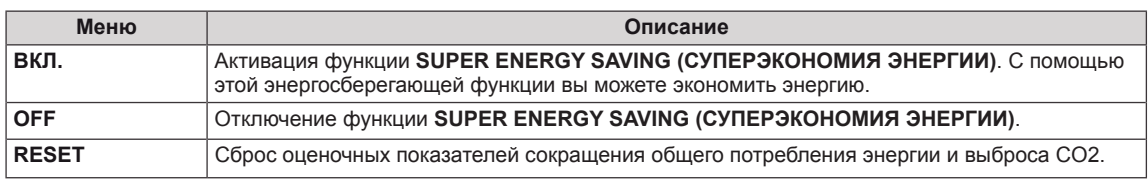

### **ПРИМЕЧАНИЕ**

- y **TOTAL POWER REDUCTION (ОБЩЕЕ СОКРАЩЕНИЕ ЭНЕРГОЗАТРАТ)**: объём энергии , сбереженной за время использования монитора.
- y **TOTAL CO2 REDUCTION (ОБЩЕЕ СОКРАЩЕНИЕ ВЫБРОСОВ CO2**): изменение общего энергопотребления для снижения выбросов СО2.
- y **SAVING DATA (W/h) (ДАННЫЕ ПО ЭКОНОМИИ (Вт/ч))**

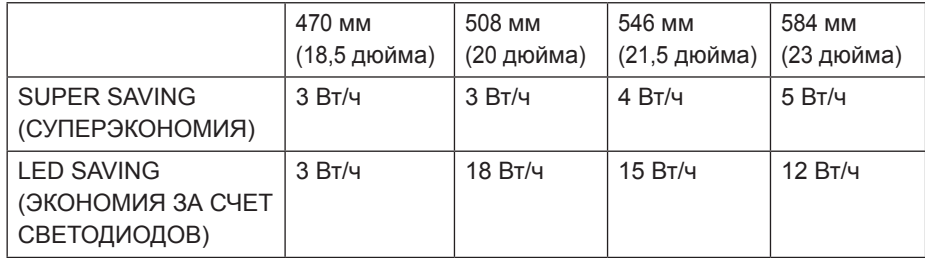

- Данные по экономии зависят от панели. Таким образом, эти значения могут отличаться в зависимости от панели и от поставщика панели.
- y LG рассчитывает эти значения, используя **"широковещательный видеосигнал".**
- LED Saving (Экономия LED) показывает, сколько электроэнергии можно сэкономить при использовании WLED-панели вместо CCFL-панели.
- SUPER SAVING (СУПЕРЭКОНОМИЯ) показывает, сколько электроэнергии можно сэкономить при использовании функции SUPER ENERGY SAVING.

### <span id="page-16-1"></span><span id="page-16-0"></span>**Настройки SUPER+ RESOLUTION (РАЗРЕШЕНИЕ СУПЕР+)**

- 1 Нажмите любую кнопку на передней панели монитора, чтобы вызвать экранное меню **MONITOR SETUP (НАСТРОЙКА МОНИТОРА)**.
- 2 Нажмите кнопку **SUPER+ RESOLUTION (МЕНЮ)** для отображения параметров экранного меню.
- 3 Настройте параметры с помощью кнопок ◄ и ►.
- 4 Выберите **EXIT (ВЫХОД)**, чтобы выйти из экранного меню.

Чтобы вернуться к меню верхнего уровня или выбрать другой пункт, используйте кнопку "стрелка вверх"  $($  $\uparrow$  $)$ .

SUPER+ RESOLUTION y. W U ОБЫЧНЫЙ НИЗКИЙ СРЕДНИЙ ВЫСОКИЙ EXIT d

Ниже приводится описание доступных параметров меню **SUPER+ RESOLUTION (РАЗРЕШЕНИЕ СУПЕР+)**.

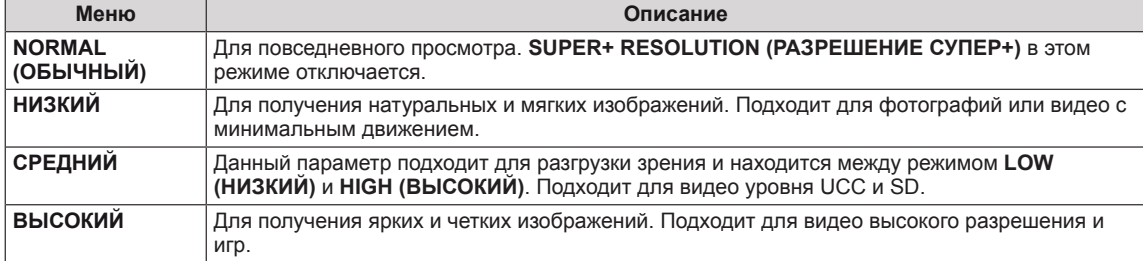

#### **ПРИМЕЧАНИЕ**

y **Для получения более четкого изображения выберите режим SR (SUPER+ RESOLUTION / РАЗРЕШЕНИЕ СУПЕР+). (Обратите внимание, что в зависимости от настроек режим SR возможно появление шумов)**

#### <span id="page-16-2"></span>**Настройки громкости (Только в режиме HDMI)**

- 1 Нажмите любую кнопку на передней панели монитора, чтобы вызвать экранное меню **MONITOR SETUP (НАСТРОЙКА МОНИТОРА)**.
- 2 Нажмите кнопку **VOLUME (ГРОМКОСТЬ)** для отображения параметров экранного меню.
- 3 Настройте **VOLUME (ЗВУК)** нажатием кнопок ◄ и ►.
- 4 Выберите **EXIT (ВЫХОД)**, чтобы выйти из экранного меню. Чтобы вернуться к меню верхнего уровня или выбрать другой пункт, используйте кнопку "стрелка вверх" ( $\triangle$ ).

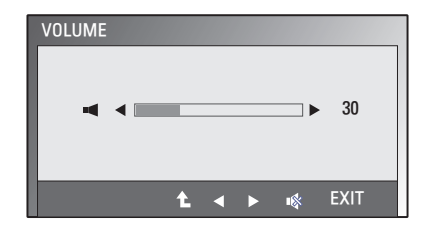

## <span id="page-17-1"></span><span id="page-17-0"></span>**Настройки DUAL MONITOR**

- 1 Нажмите любую кнопку на передней панели монитора, чтобы вызвать экранное меню **MONITOR SETUP (НАСТРОЙКА МОНИТОРА)**.
- 2 Нажмите кнопку **DUAL** для отображения параметров экранного меню.
- $3$  Настройте параметры нажатием кнопок  $\nabla$ , затем  $\blacktriangleleft$  и  $\blacktriangleright$ .
- 4 Выберите **EXIT (ВЫХОД)**, чтобы выйти из экранного меню. Для возврата в меню верхнего уровня или для настройки других пунктов меню используйте кнопку со стрелкой вверх  $($  $\uparrow$  $)$ .

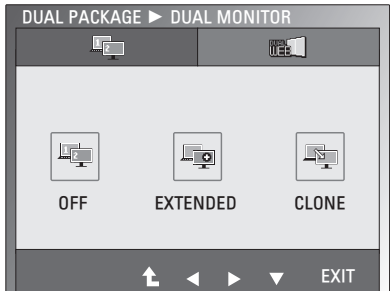

Ниже приводится описание доступных параметров меню **DUAL MONITOR**.

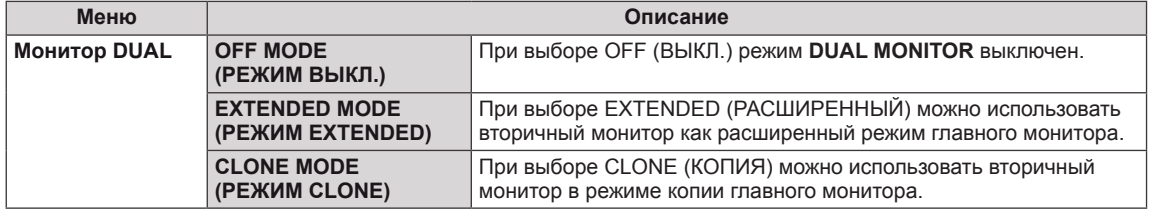

## **Настройки DUAL WEB**

- 1 Нажмите любую кнопку на передней панели монитора, чтобы вызвать экранное меню **MONITOR SETUP (НАСТРОЙКА МОНИТОРА)**.
- 2 Нажмите кнопку **DUAL** для отображения параметров экранного меню.
- $3$  Настройте параметры нажатием кнопок  $\nabla$ , затем  $\blacktriangleleft$  и  $\blacktriangleright$ .
- 4 Выберите **EXIT (ВЫХОД)**, чтобы выйти из экранного меню. Для возврата в меню верхнего уровня или для настройки других пунктов меню используйте кнопку со стрелкой вверх ( $\uparrow$ ).

Ниже приводится описание доступных параметров меню **DUAL WEB**.

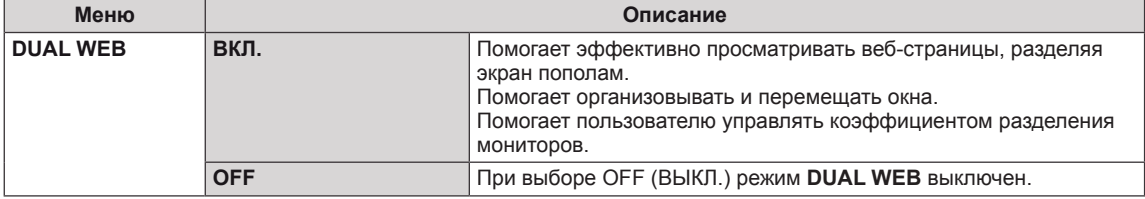

## **ПРИМЕЧАНИЕ**

- Когда монитор переходит в Энергосберегающий режим вследствие работы энергосберегающего режима работы ПК, пользователь может переключить монитор в обычный режим, нажав любую кнопку и выбрав Двойной режим.
- y Для использования функций **DUAL MONITOR** и **DUAL WEB** необходимо установить на ПК программу **DUAL PACKAGE**, входящую в комплект поставки монитора.

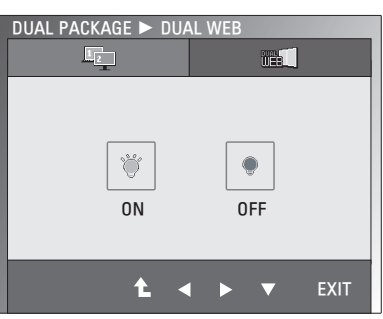

## <span id="page-18-0"></span>**УСТРАНЕНИЕ НЕИСПРАВНОСТЕЙ**

#### **Прежде чем обратиться в службу поддержки, проверьте следующее.**

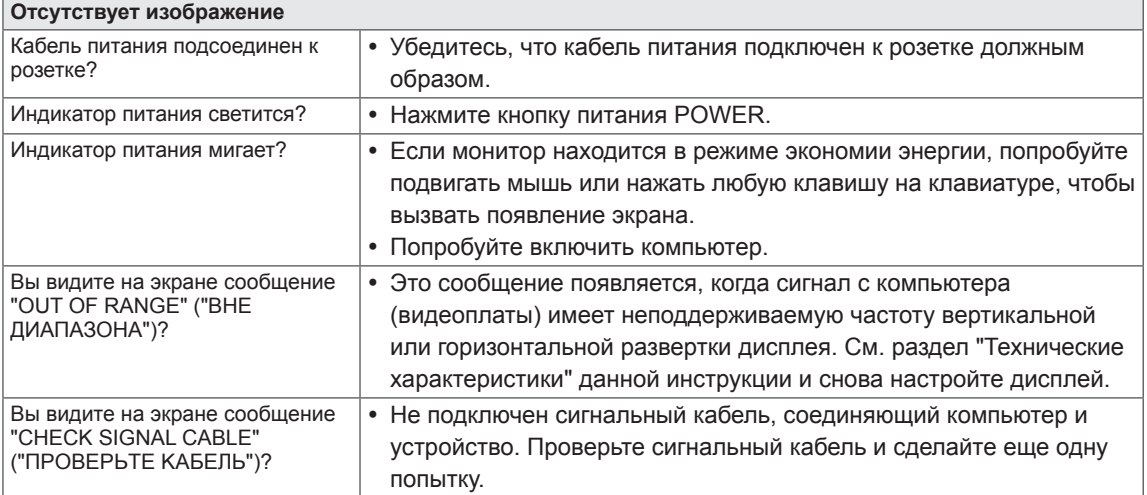

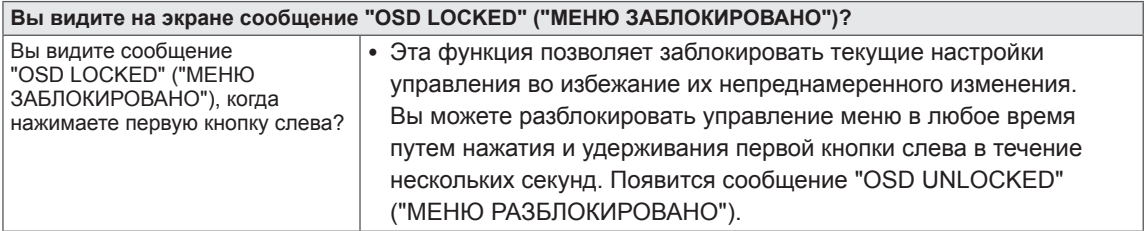

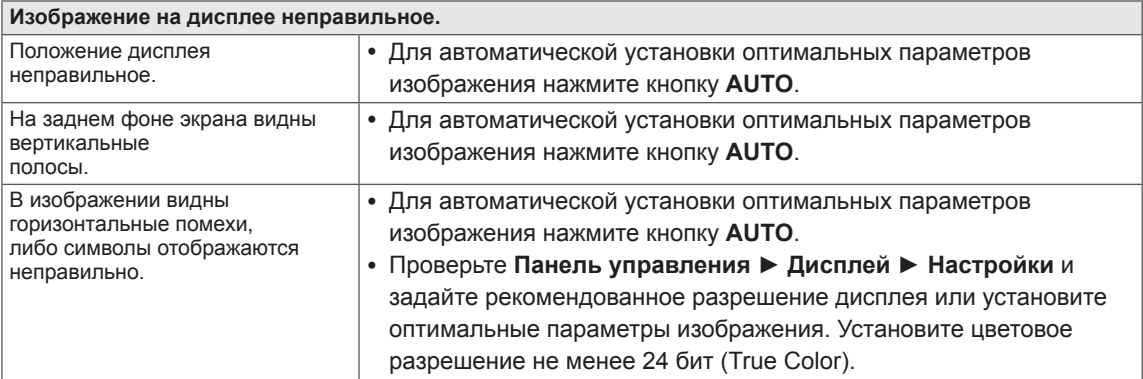

#### **ВНИМАНИЕ!**

- y Откройте **Панель управления ► Дисплей ► Настройки** и проверьте, были ли изменены частота или разрешение. Если да, задайте рекомендованное разрешение видеоплаты.
- Если рекомендованное разрешение (оптимальное разрешение) не установлено, буквы могут отображаться размытыми, а экран может выглядеть тусклым, обрезанным или искаженным. Убедитесь, что выбрано рекомендованное разрешение.
- Метод установки может отличаться в зависимости от операционной системы, а вышеупомянутое рекомендованное разрешение может не поддерживаться видеоплатой. В этом случае обратитесь к производителю компьютера или видеоплаты.

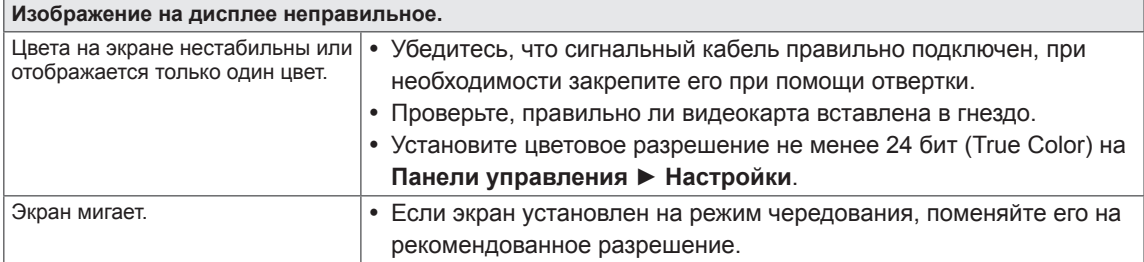

**Вы видите сообщение "Unrecognized monitor, Plug&Play (VESA DDC) monitor found" ("Нераспознанный монитор, найден монитор Plug&Play (VESA DDC)")?**

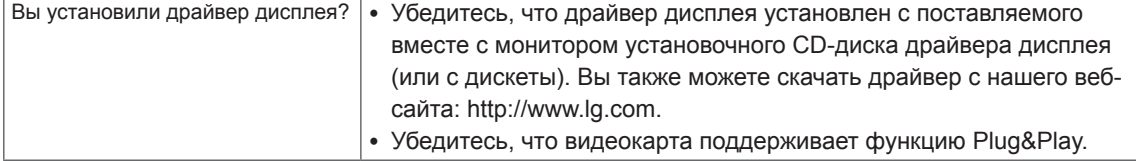

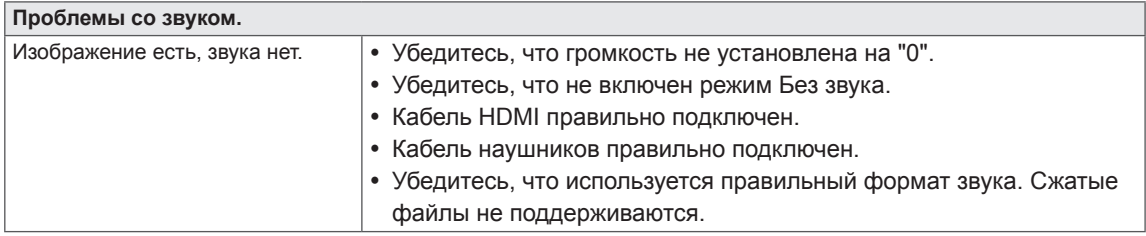

## <span id="page-20-0"></span>**ТЕХНИЧЕСКИЕ ХАРАКТЕРИСТИКИ**

#### E1951S E1951T E1951C

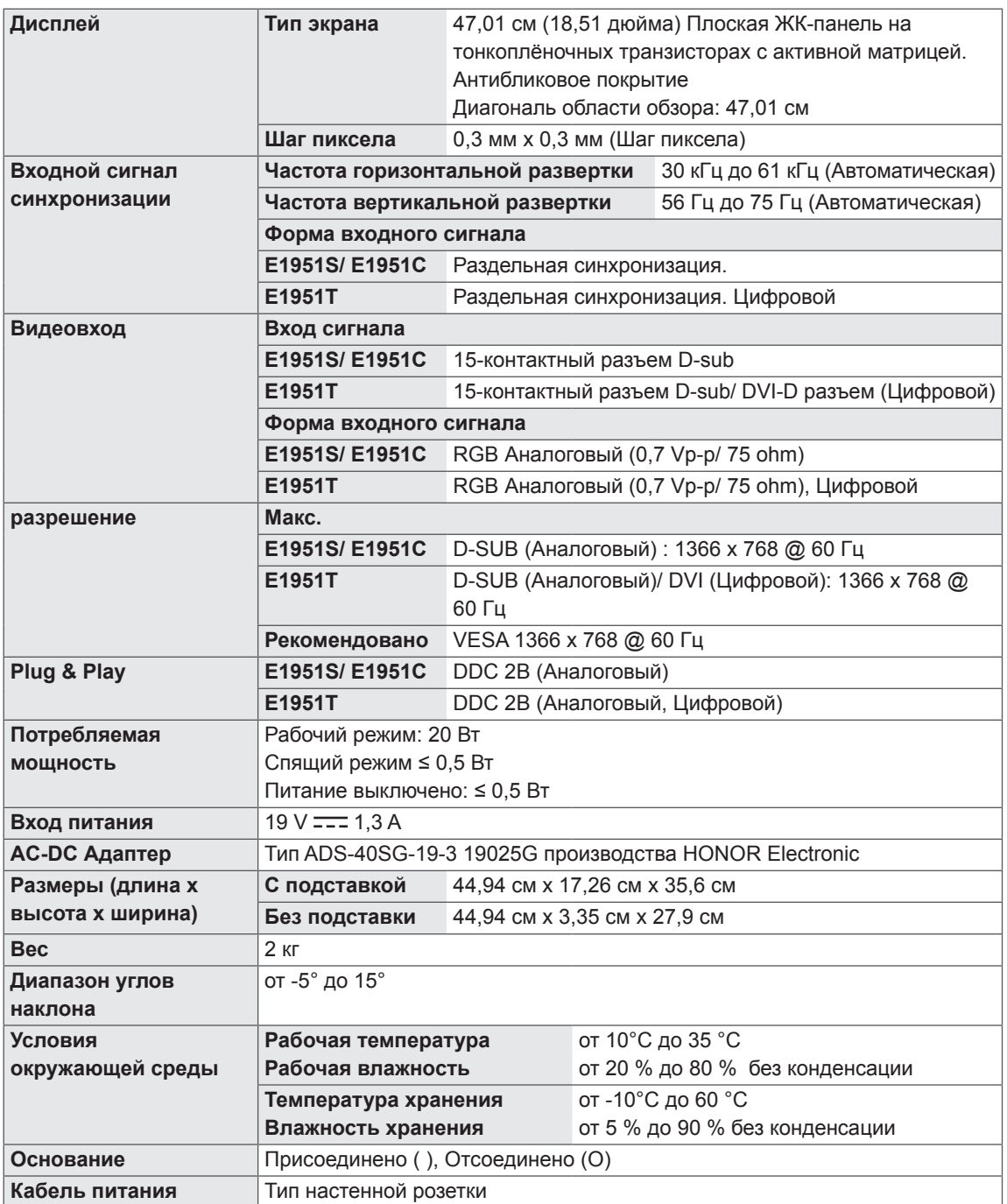

#### E2051S E2051T E2051C

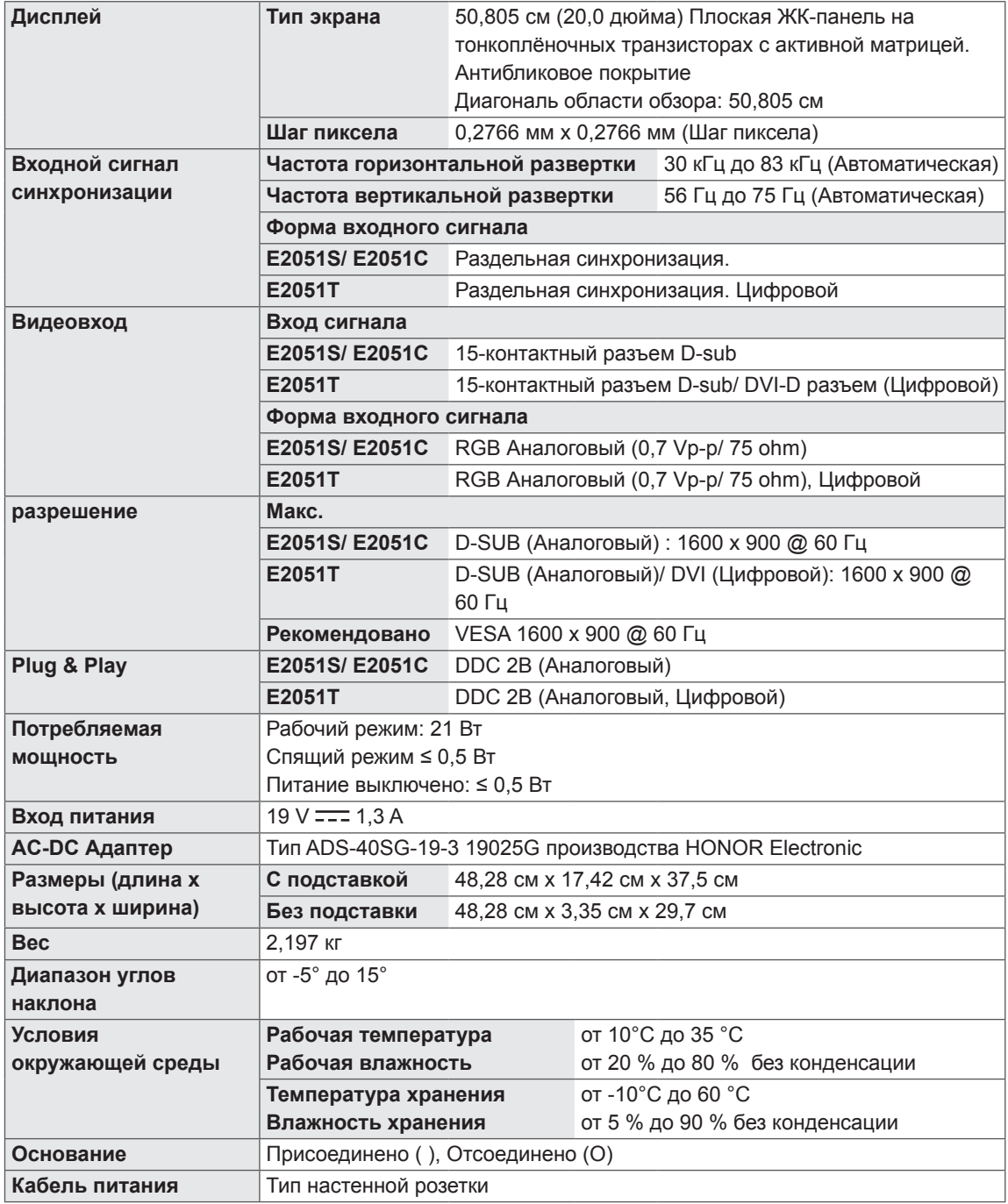

#### E2251S E2251T E2251C

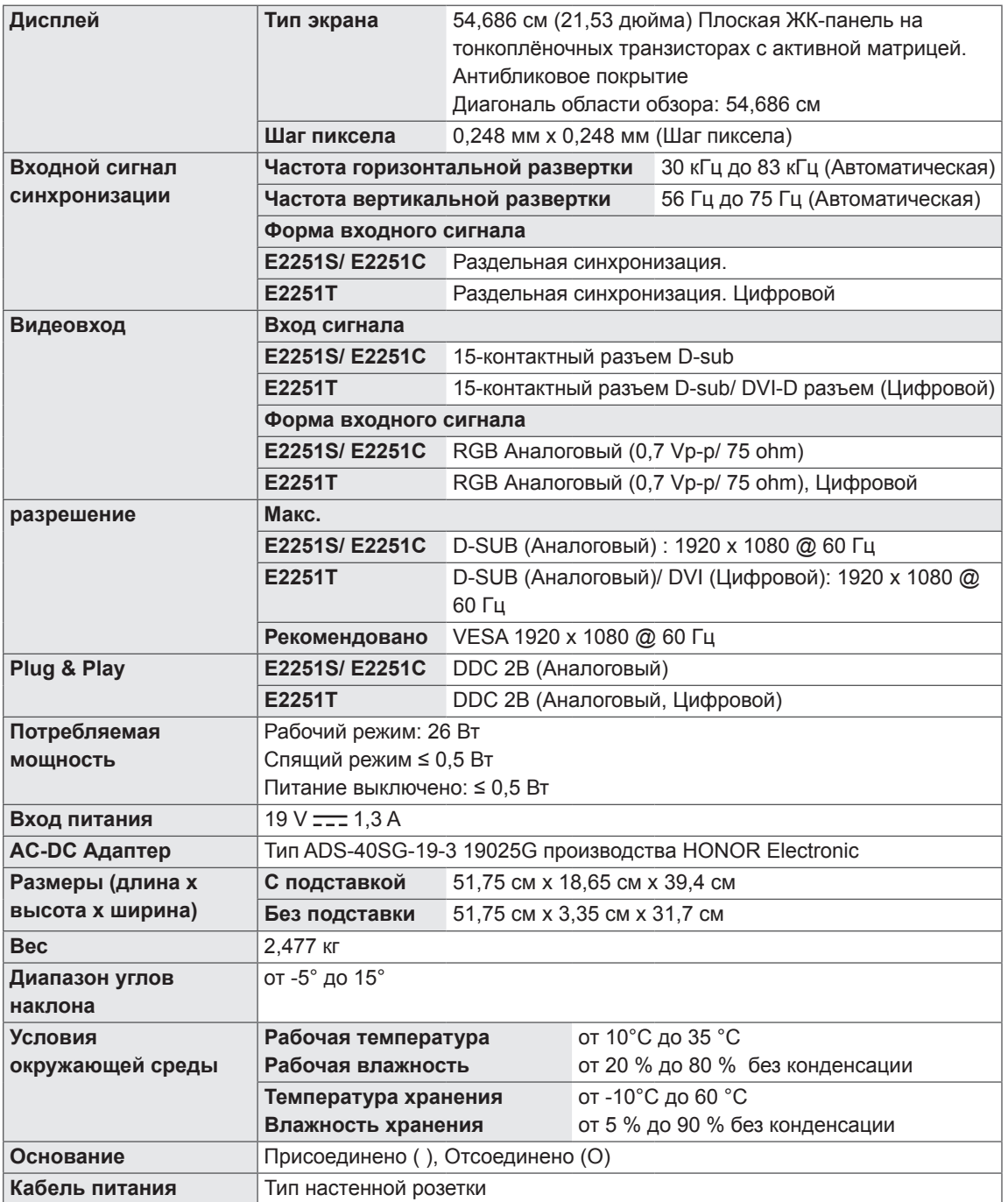

#### **E2251VR E2251VQ**

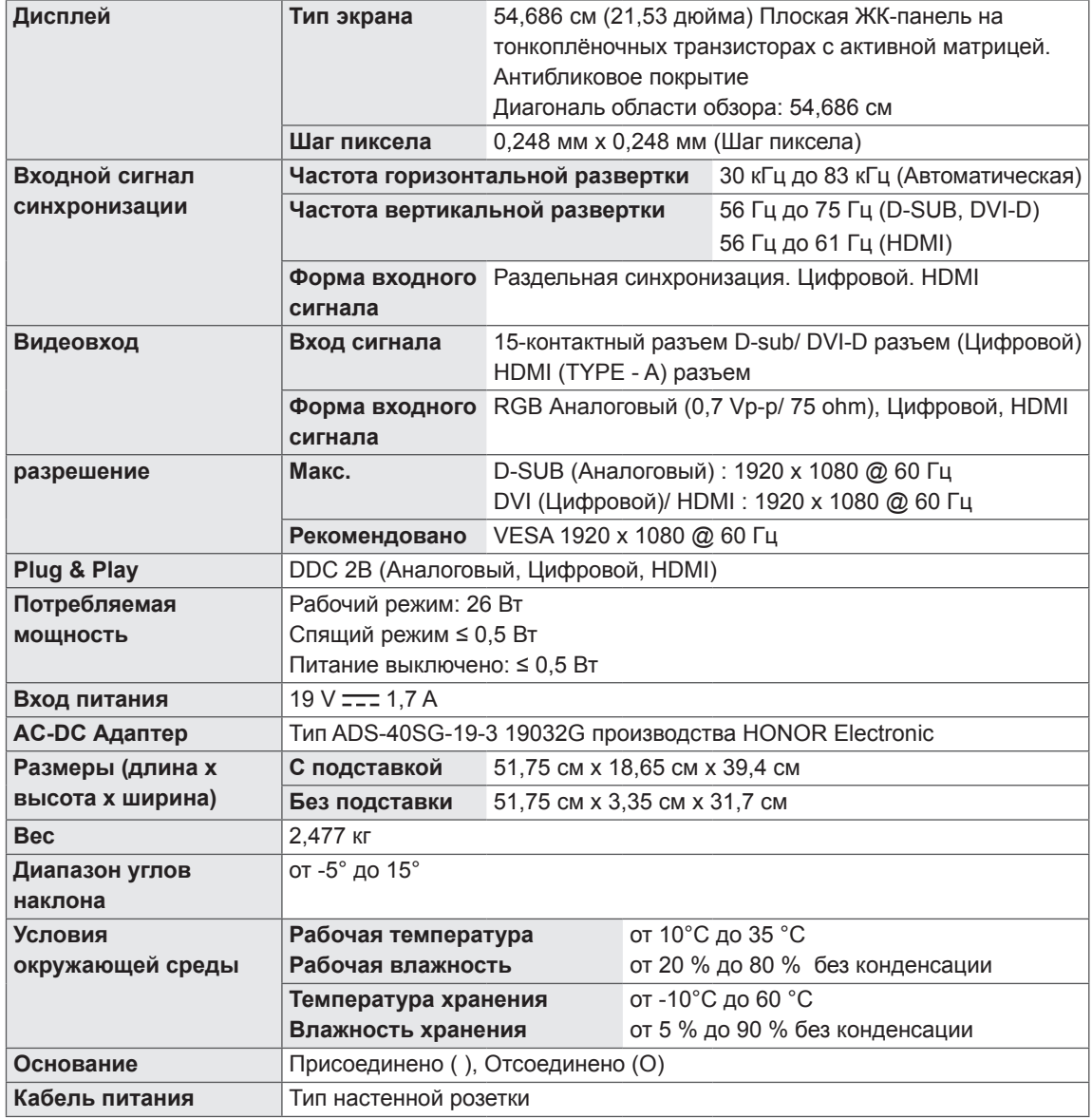

## E2351T E2351TC E2351VR E2351VQ

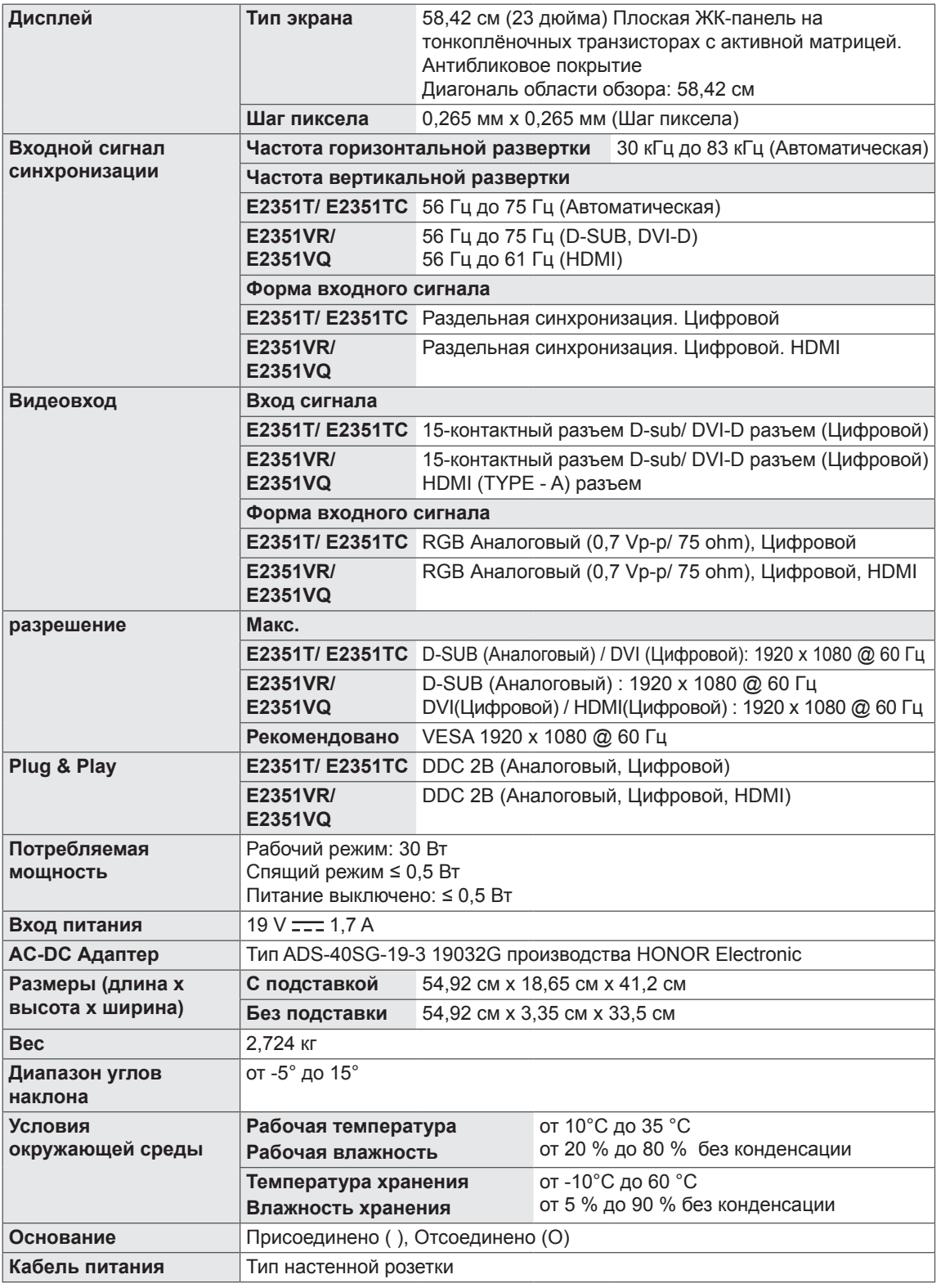

## <span id="page-25-0"></span>**Предустановленный режим (pазрешение)**

#### **E1951S/ E1951T/ E1951C**

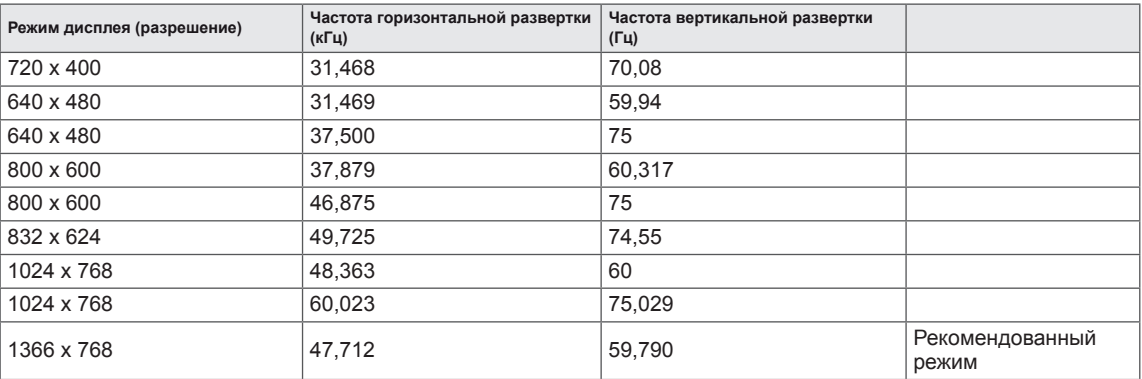

#### **E2051S/ E2051T/ E2051C**

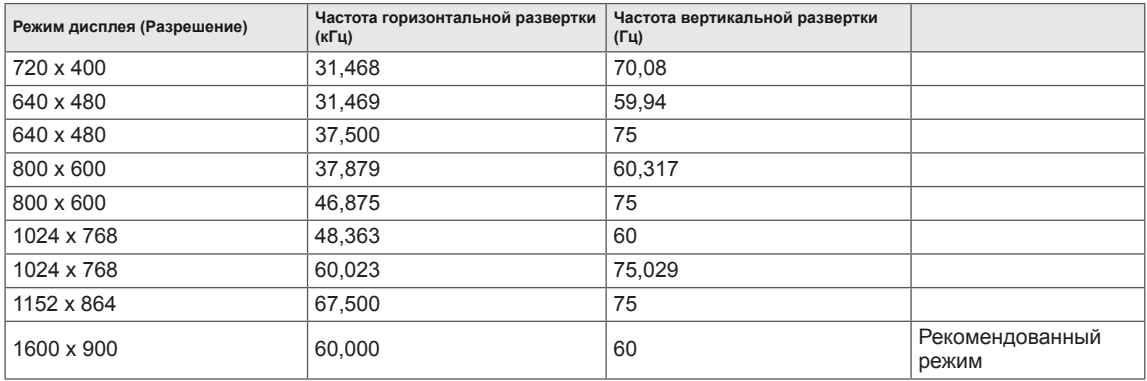

#### **E2251S/ E2251T/ E2251C/ E2251VR/ E2251VQ/ E2351T/ E2351TC/ E2351VR/ E2351VQ**

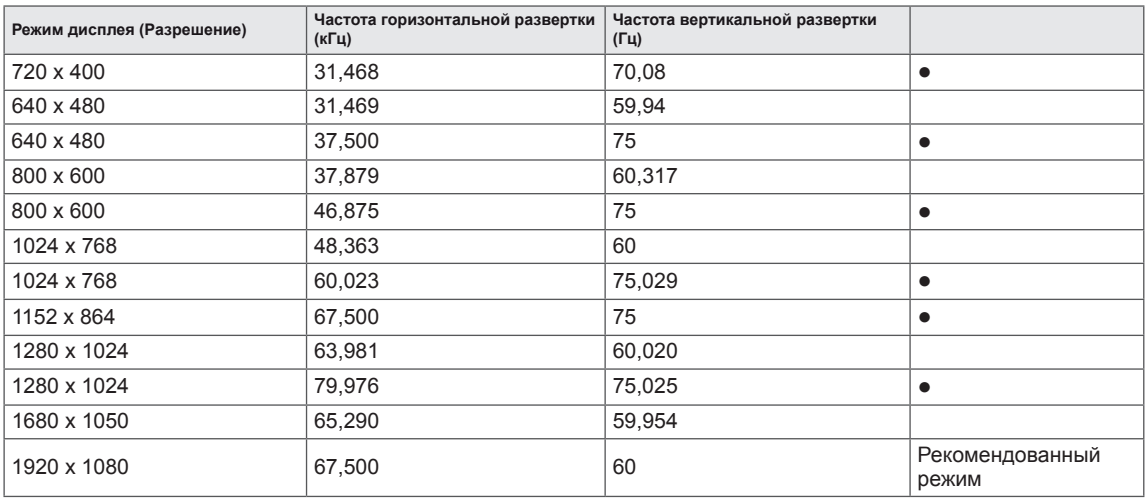

● : Режим HDMI PC не поддерживается.

## <span id="page-26-0"></span>**Синхронизация видео HDMI**

#### **E2251VR / E2251VQ / E2351VR / E2351VQ**

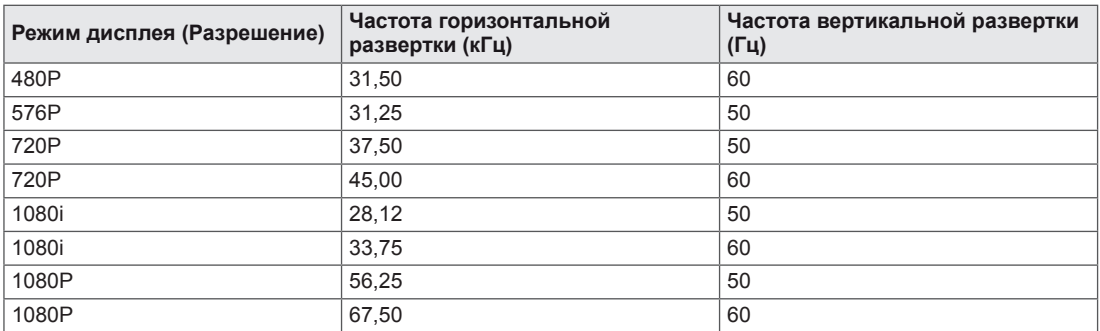

## **Индикатор**

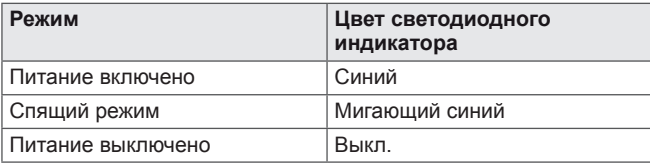

## <span id="page-27-0"></span>**ПРАВИЛЬНАЯ ПОСАДКА**

## **Правильная посадка при использовании монитора.**

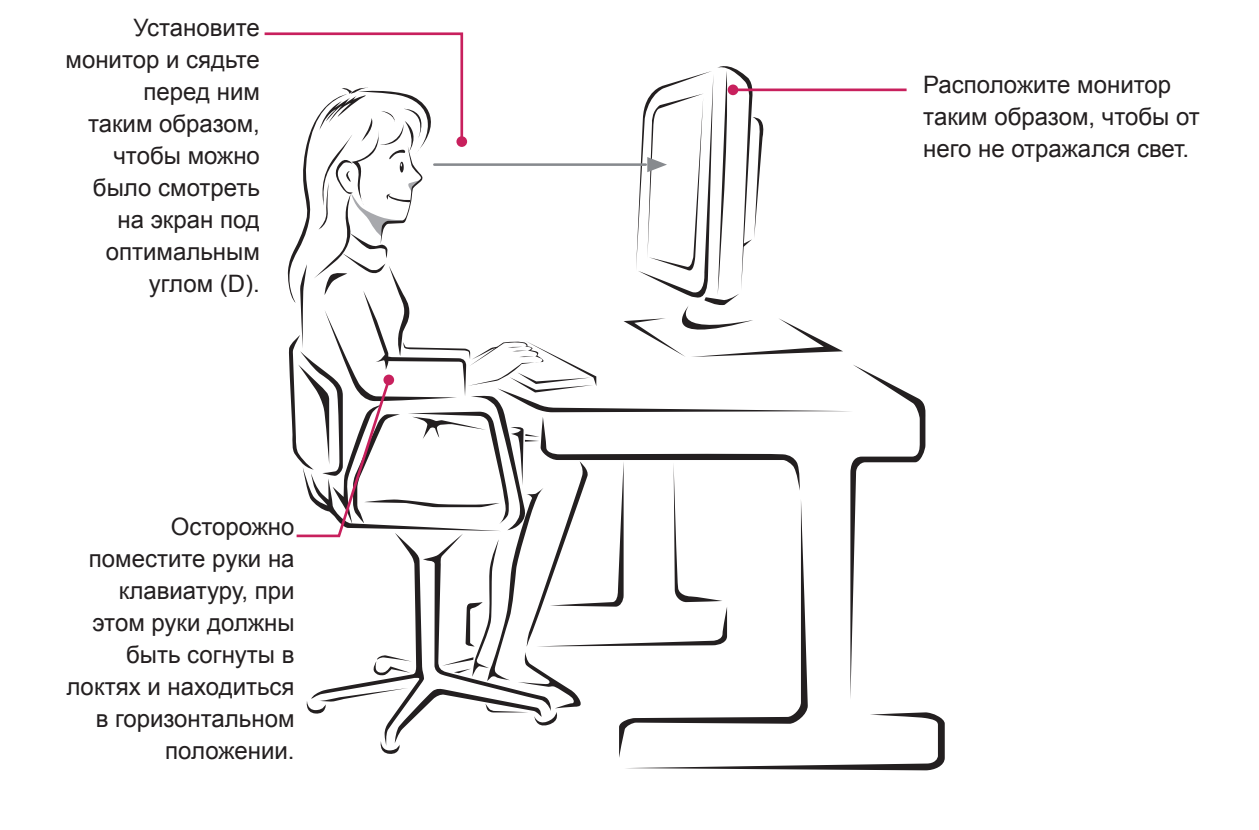

## <span id="page-28-0"></span>**ЛИЦЕНЗИИ**

Поддерживаемые лицензии могут отличаться в зависимости от модели. Дополнительная информация о лицензиях приведена по адресу: www.lg.com.

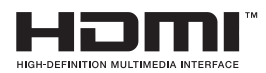

«HDMI», логотип «HDMI» и «High-Definition Multimedia Interface» являются товарными знаками или зарегистрированными товарными знаками компании HDMI Licensing LLC.

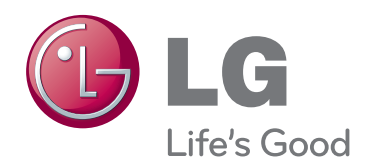

Убедитесь, что вы прочли меры предосторожности перед использованием устройства.

Держите руководство пользователя на компакт-диске под рукой, чтобы обращаться к нему в дальнейшем. Наименование модели и серийный номер расположен сзади и на одной из сторон изделия. Запишите нижеуказанные данные, если вдруг вам потребуется техническое обслуживание.

МОДЕЛЬ

СЕРИЙНЫЙ НОМЕР

ENERGY STAR is a set of power-saving guidelines issued by the U.S.Environmental Protection Agency(EPA).

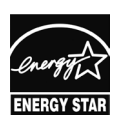

As an ENERGY STAR Partner LGE U. S. A.,Inc. has determined that this product meets the ENERGY STAR **ENERGY STAR** guidelines for energy efficiency.